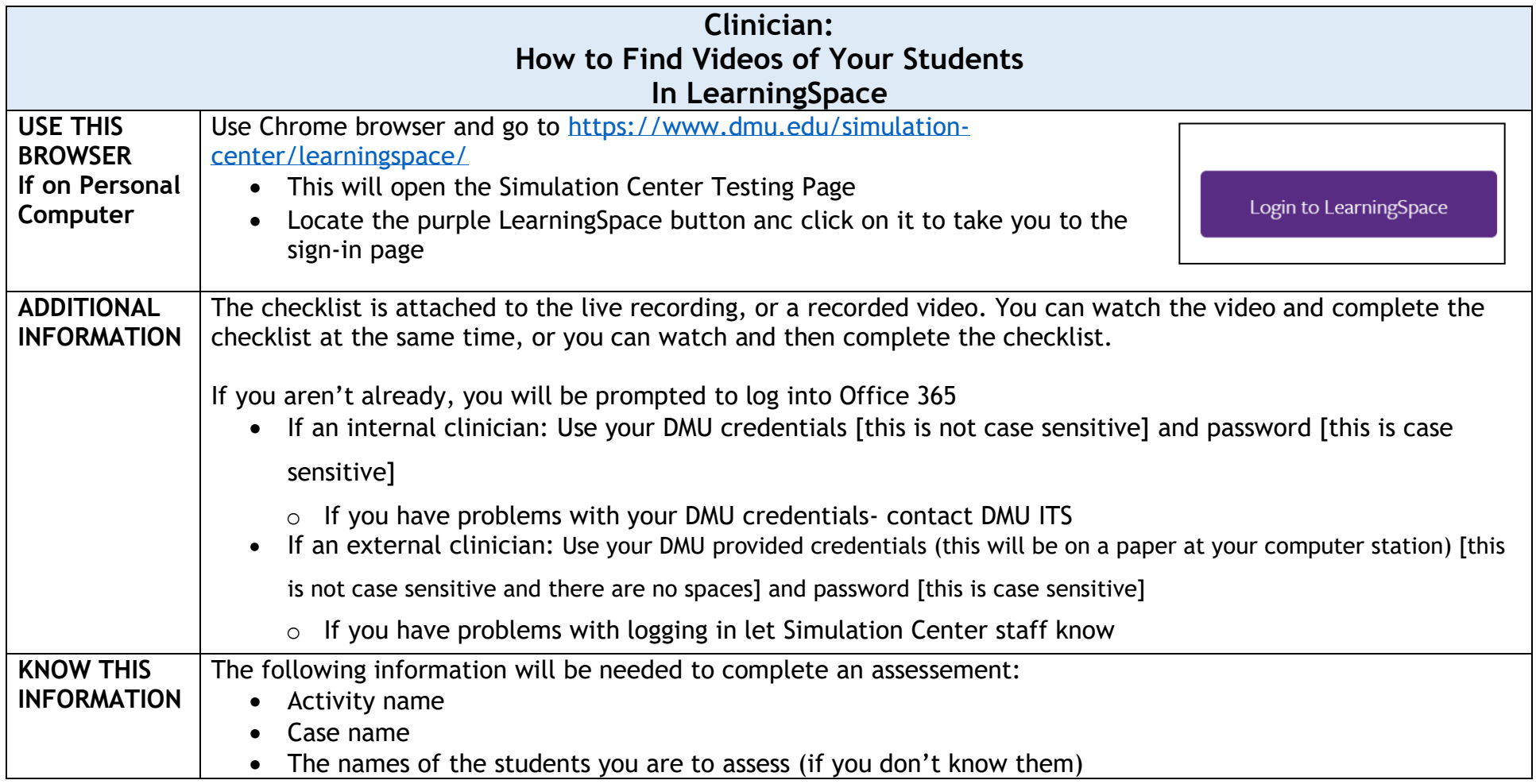

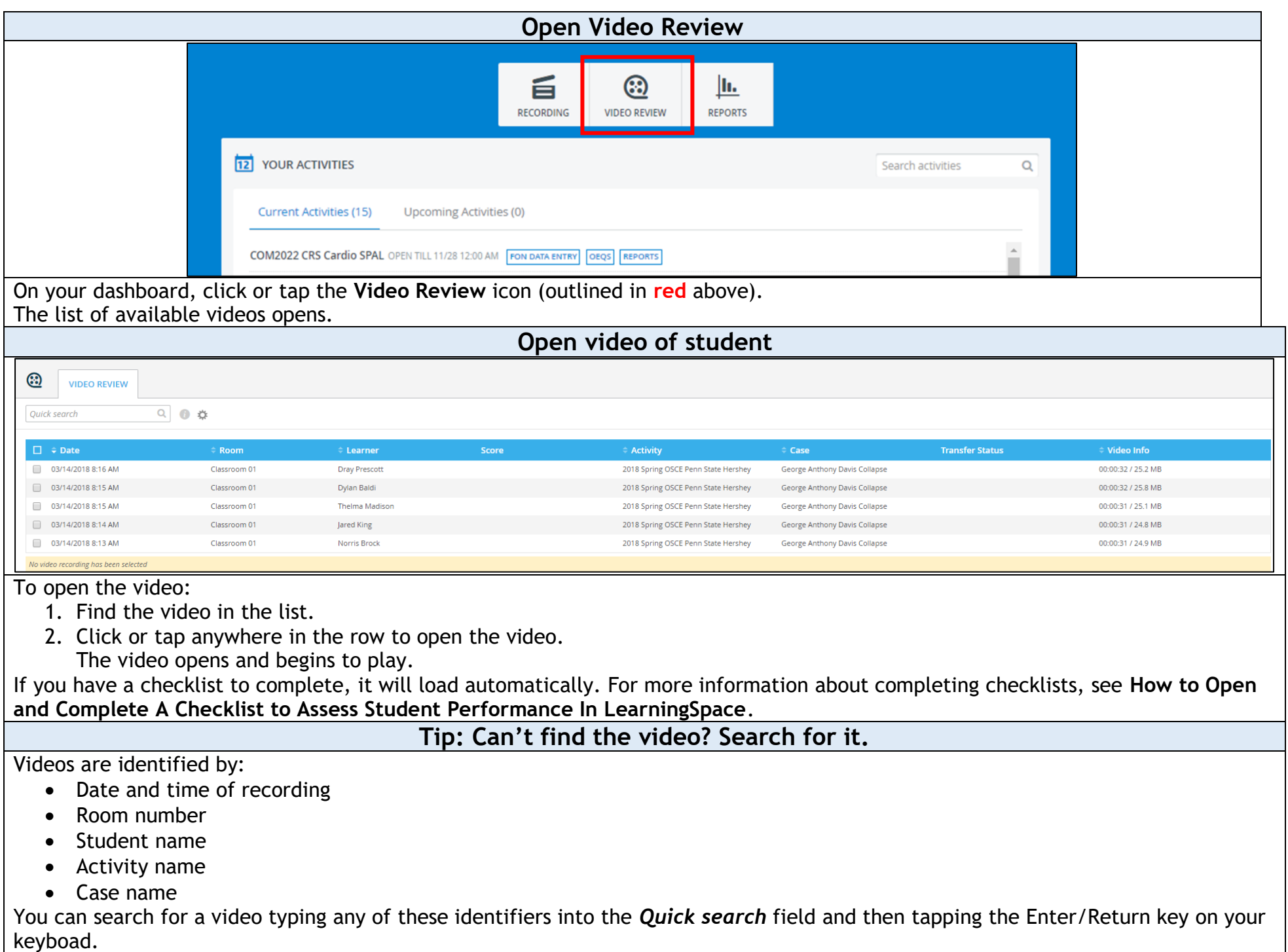

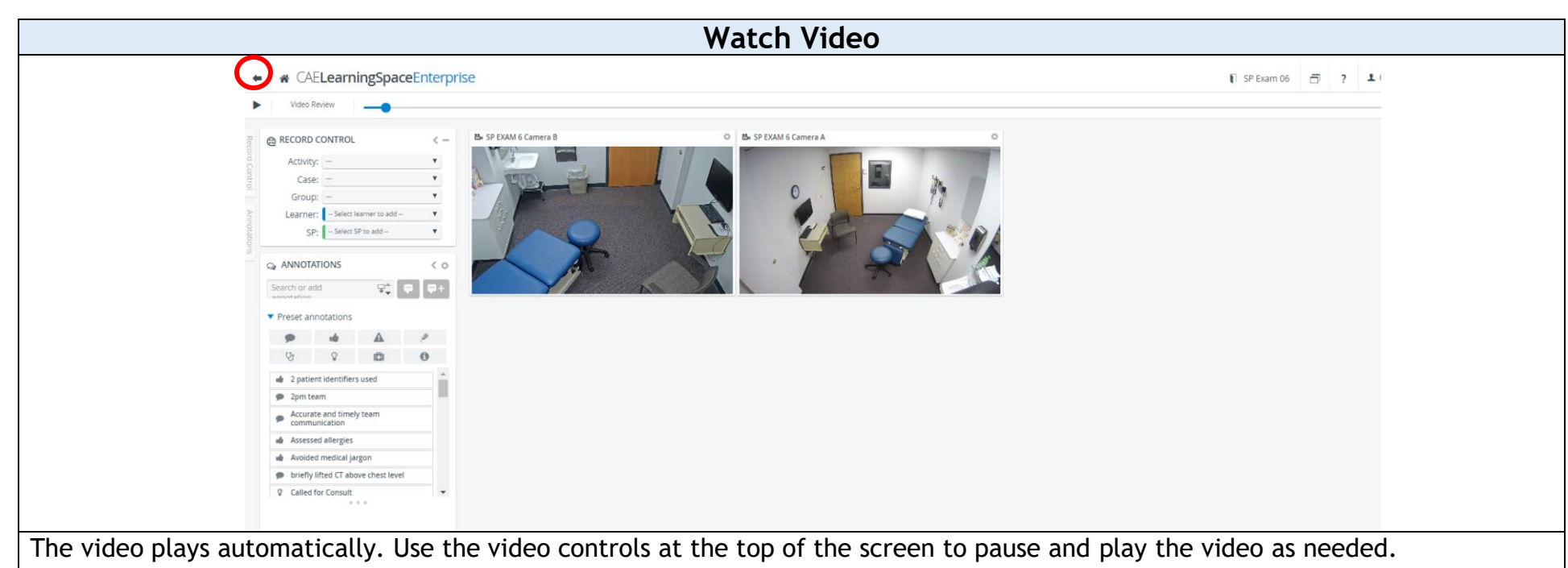

You can identify the video by looking at the Record Control panel, which contains the following information:

- The Activity
- The Case
- The Learner Group
- The name of the student in the video

The room the video was recorded in is shown above each camera view.

Select another video by clicking or tapping the back arrow (in the upper left corner of the screen) to return to the list of recorded videos.

NOTE: The number of cameras in the room determines the number of videos. You may see more videos than shown here.

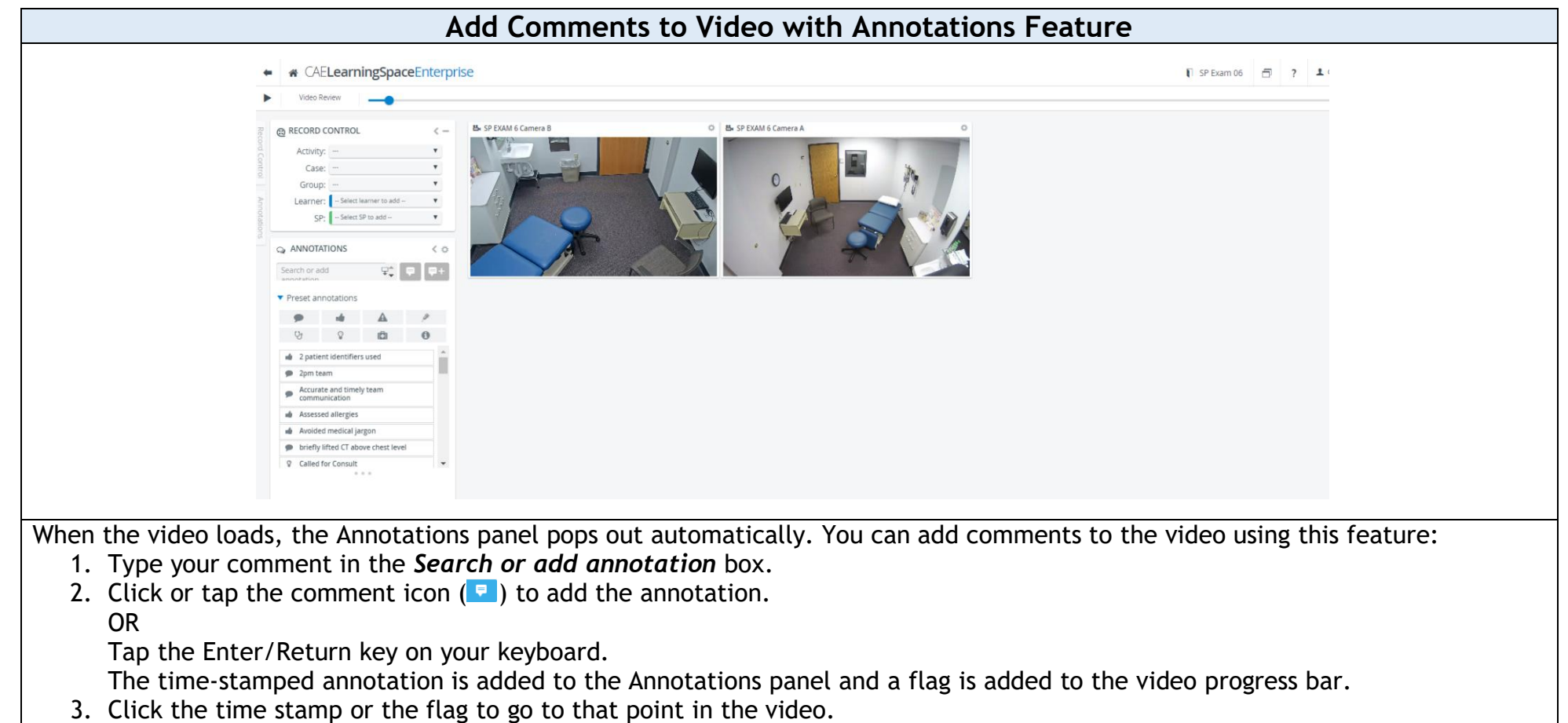

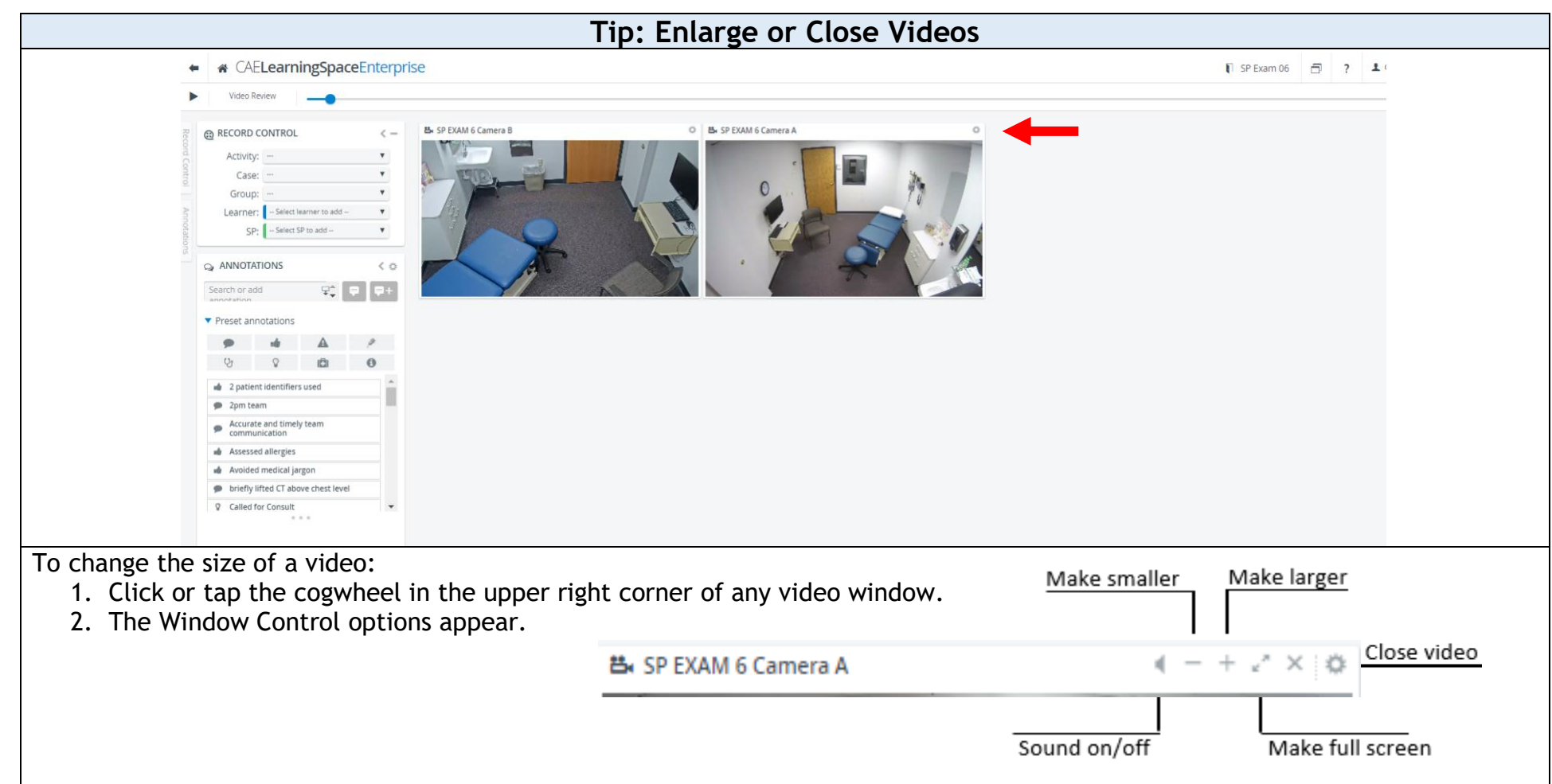

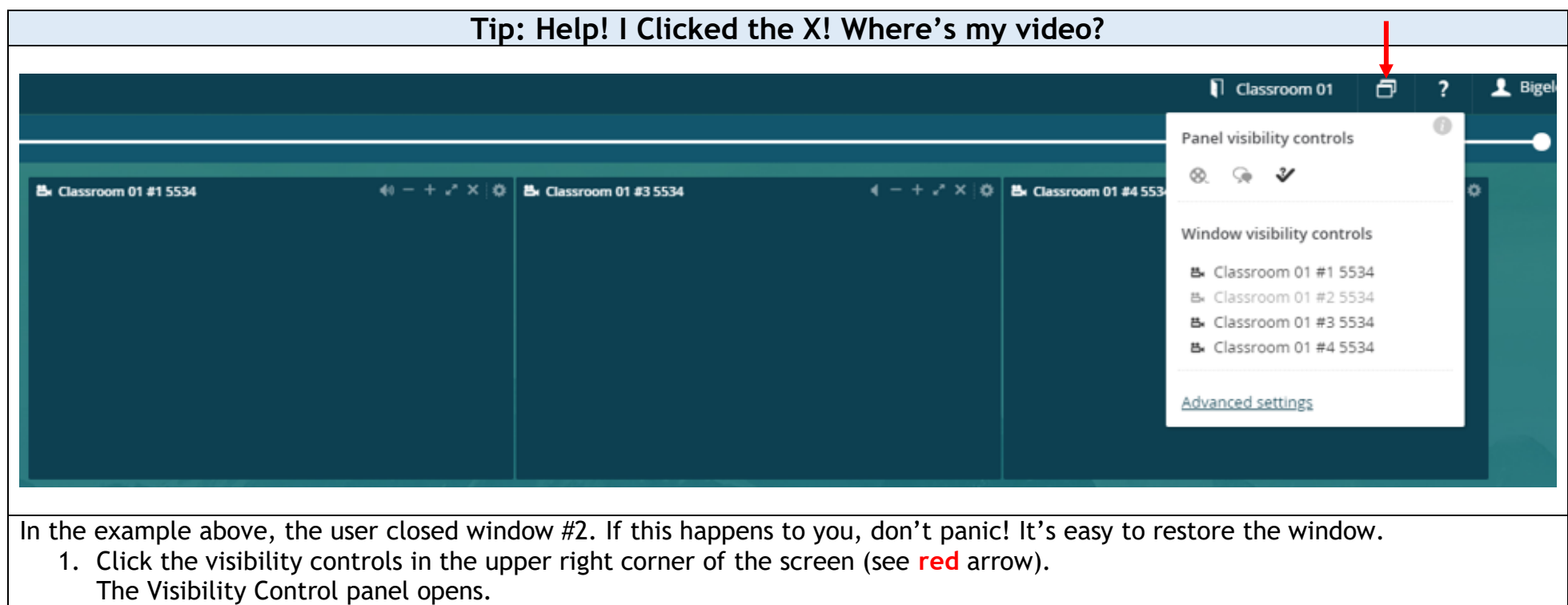

- 2. Find the name of the missing window (it is greyed out).
- 3. Click or tap the greyed out name to restore the window.

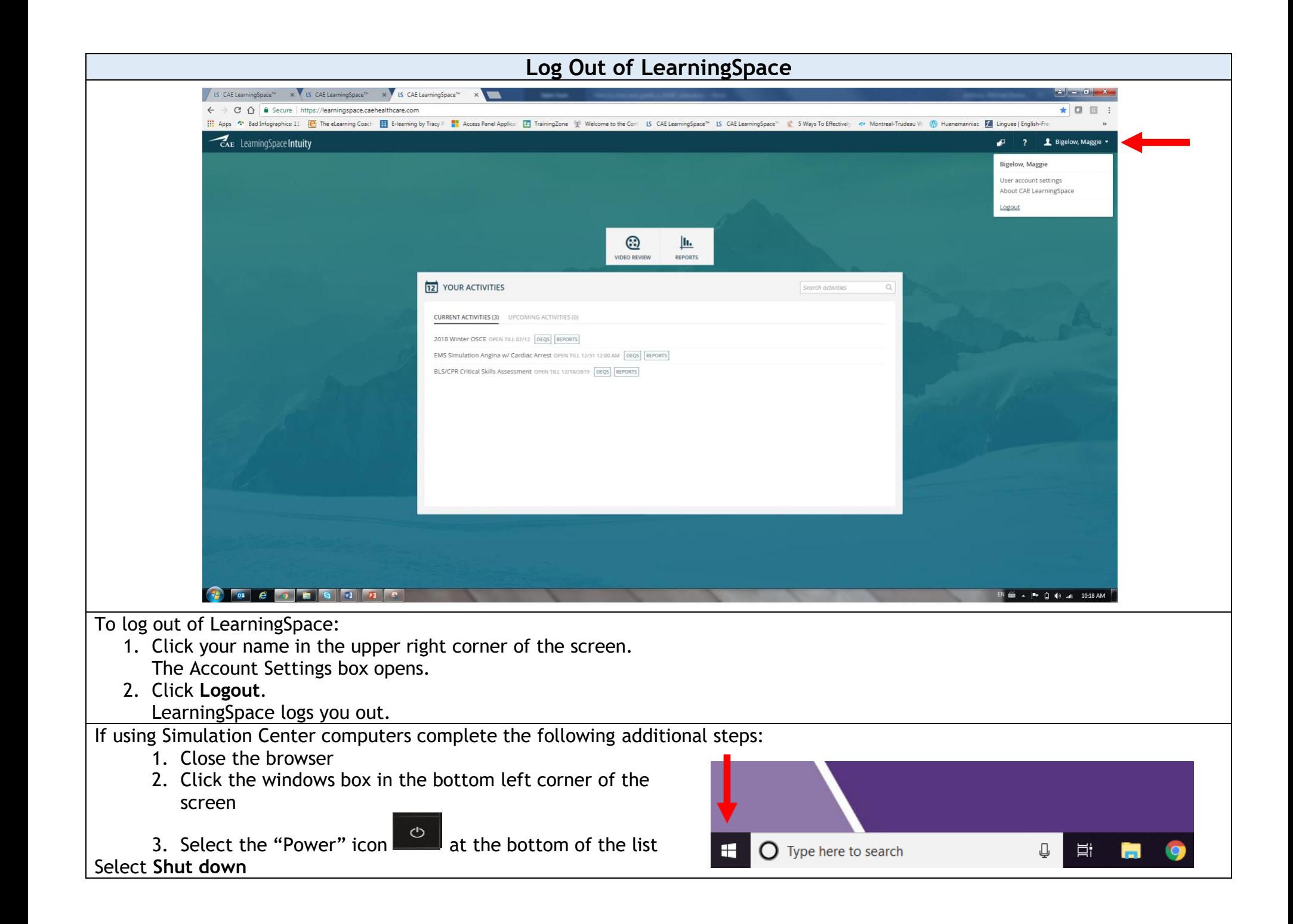